# 総務省

医療情報連携基盤の全国展開に向けた EHR ミニマム基盤モデルの実証に関する請負

# 成果報告書 別冊

# クラウド等を活用した医療情報連携基盤の 実装仕様書(API 仕様書を含む)

平成 27 年 3 月

株式会社 NTT データ経営研究所

# 目次

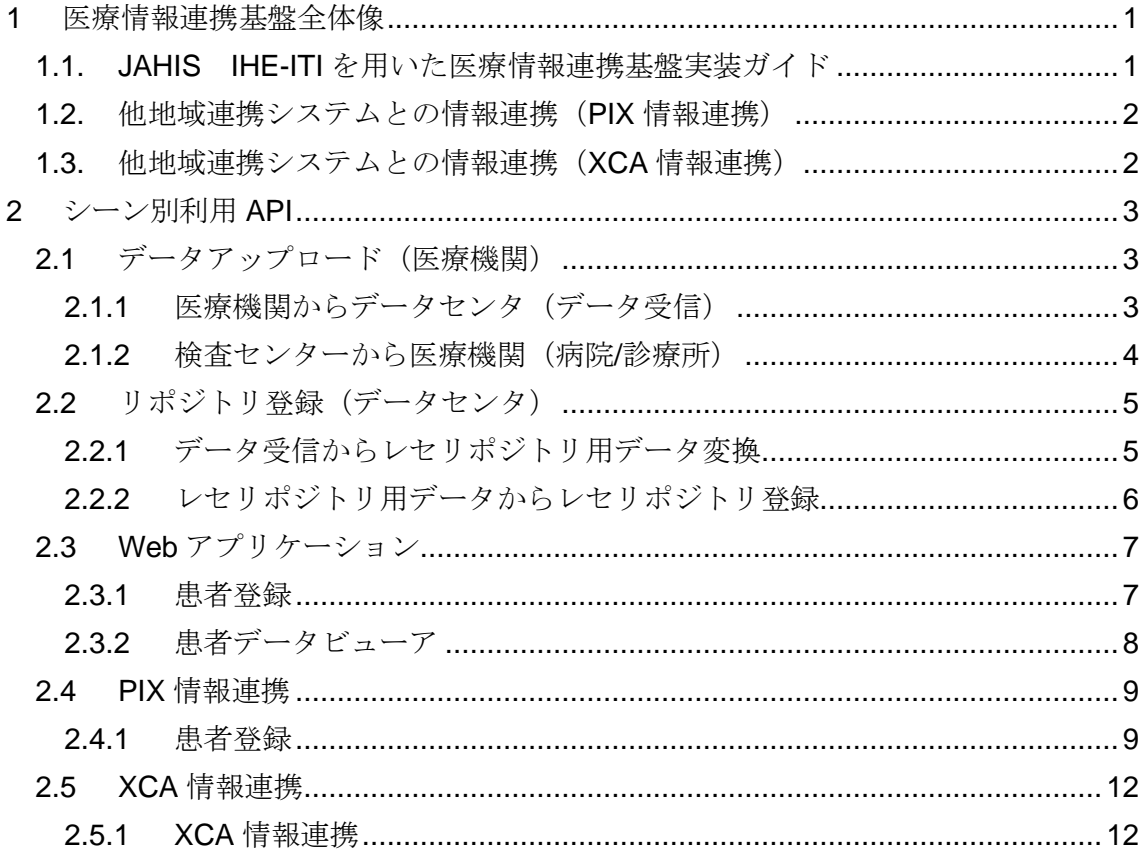

【参考資料】

- I. JAHIS 仕様書
	- 1. JAHIS IHE-ITI を用いた医療情報連携基盤実装ガイド 本編 Ver.1.0
	- 2. JAHIS IHE-ITI を用いた医療情報連携基盤実装ガイドレセコン編 Ver.1.0
	- 3. SS-MIX2 標準化ストレージ仕様書 Ver.1.2
	- 4. SS-MIX2 標準化ストレージ 構成の説明と構築ガイドライン Ver1.2
	- 5. JAHIS 処方データ交換規約 Ver.2.0
	- 6. JAHIS 注射データ交換規約 Ver.1.0
	- 7. JAHIS 臨床検査データ交換規約 Ver.3.1
	- 8. JAHIS 病名データ交換規約 Ver.3.0C
- II. IHE 仕様書
	- 1. 地域医療連携における情報連携基盤技術仕様(IHE-J-A-G0001 V1.0)
- III. 日本薬剤師会 仕様書
	- 1. NSIPS® (調剤システム処方 IF 共有什様) Ver.1.04.01

## <span id="page-3-0"></span>**1** 医療情報連携基盤全体像

#### <span id="page-3-1"></span>1.1. JAHIS IHE-ITI を用いた医療情報連携基盤実装ガイド

本実証実験では「JAHIS IHE-ITI を用いた医療情報連携基盤実装ガイド 本編 Ver.1.0」「図 1.1.1」を参考に、「図 1.1.2」のようにシステムを実装する。

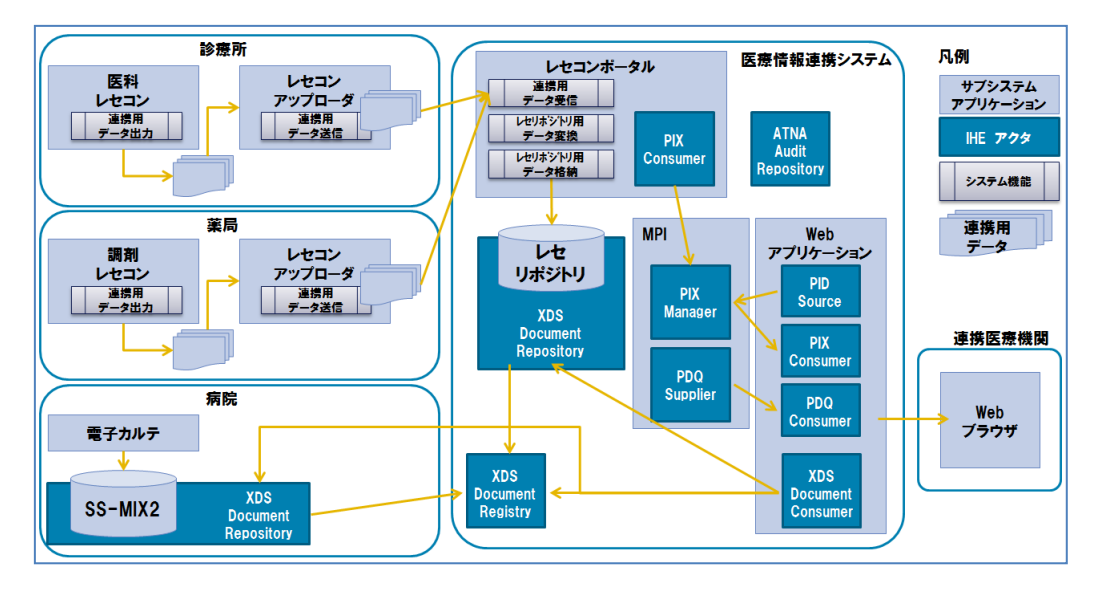

図 **1.1.1** 地域医療連携ネットワークの全体像(実装ガイド)

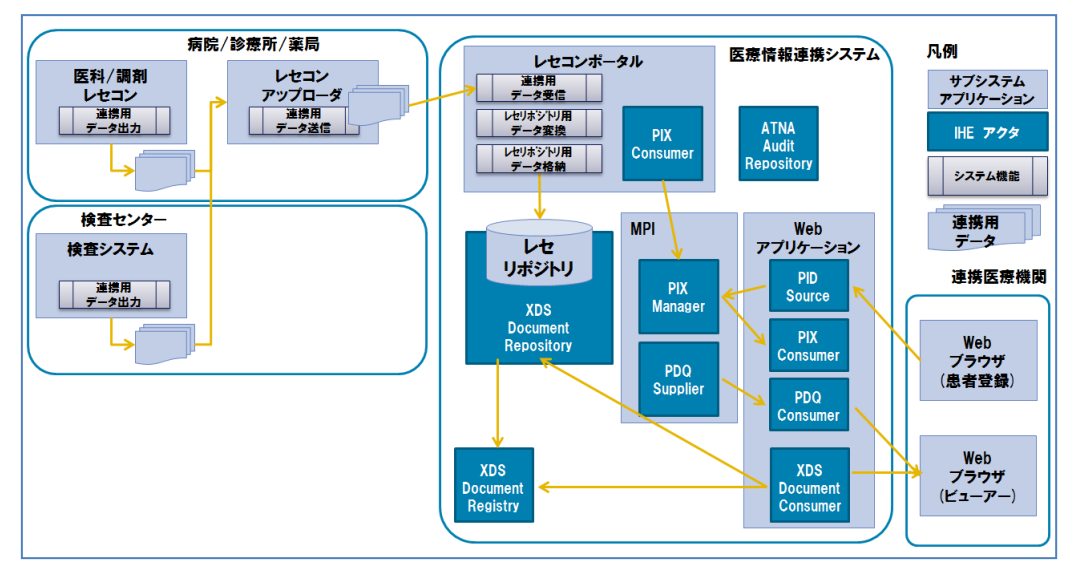

図 **1.1.2** 地域医療連携ネットワークの全体像(本実証実験)

#### <span id="page-4-0"></span>1.2. 他地域連携システムとの情報連携(PIX 情報連携)

本実証実験では3社の地域連携システム間(HumanBridge、ID-Link、当該実証事業の 地域連携システム)で、PIX 情報(患者 ID 関連付け情報)の連携を以下のように実装 する。

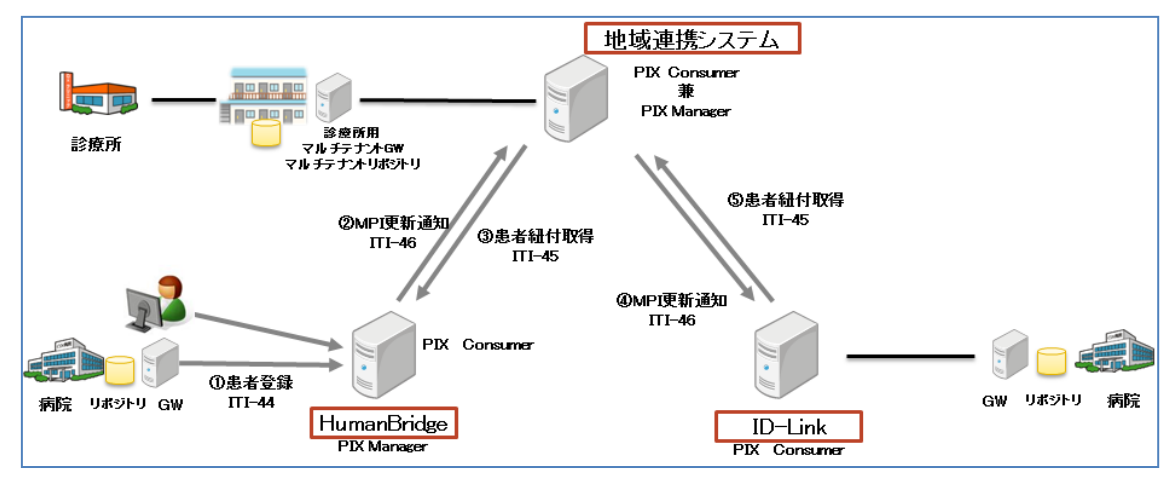

図 **1.2.1 3** 社による **PIX** 情報連携全体図

### <span id="page-4-1"></span>1.3. 他地域連携システムとの情報連携(XCA 情報連携)

本実証実験では2社の地域連携システム (HumanBridge、ID-Link) 間で、XCA 情報連 携を行う。

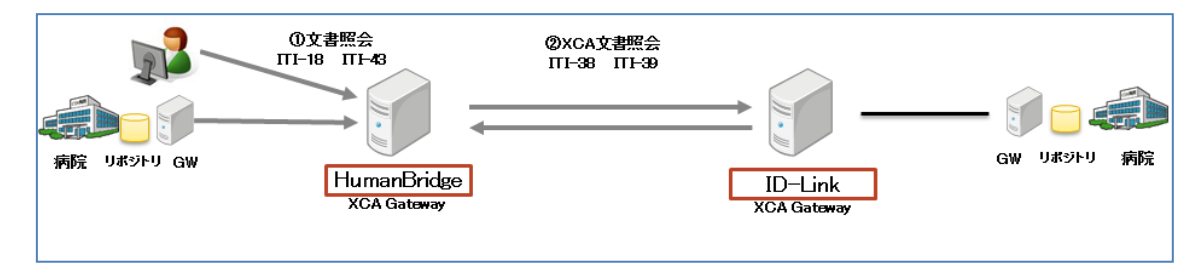

図 **1.3.1 XCA** 情報連携全体図

#### <span id="page-5-0"></span>**2** シーン別利用 **API**

<span id="page-5-1"></span>2.1 データアップロード (医療機関)

<span id="page-5-2"></span>2.1.1 医療機関からデータセンタ (データ受信)

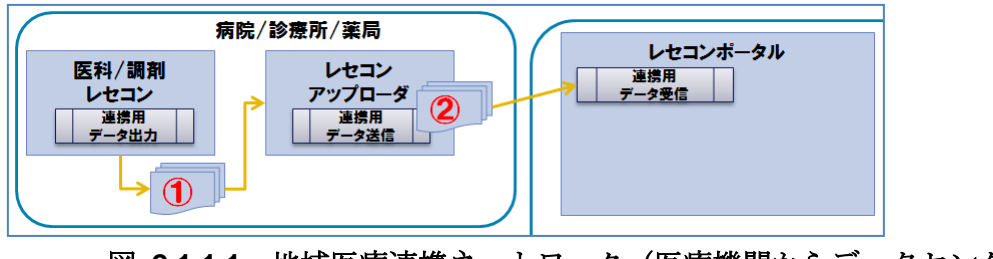

図 **2.1.1.1** 地域医療連携ネットワーク(医療機関からデータセンタ)

<適用シーン>

医療機関(病院/診療所/薬局)の「医科/調剤レセコン」から出力したデータを、「アッ プローダ」を通じて、データセンタ(レセコンポータル)へ送信を行う。

<API 仕様>

① 「医科/調剤レセコン」からの出力 レセコンベンダーの機能に応じて以下のいずれかの形式でデータを出力する。

表 **2.1.1.2** データ出力形式

|   | No データ形式      | 参考                                   |  |  |
|---|---------------|--------------------------------------|--|--|
|   | 1 レセコン CSV    | 「JAHIS IHE-ITI を用いた医療情報連携基盤実装ガイド」    |  |  |
|   |               | レセコン編 Ver.1.0」に準じる                   |  |  |
|   | 2 HL7         | HL7 Ver2.5                           |  |  |
|   |               | 処方(OMP-01)、注射(OMP-02)、検体検査結果(OML-11) |  |  |
| З | <b>NSIPS®</b> | 「NSIPS®(新調剤システム標準 IF 共有仕様書)          |  |  |
|   |               | Ver 1.04.01」に準じる                     |  |  |

② 「アップローダ」からの出力

「医科/調剤レセコン」から出力されたデータを、暗号化圧縮し、ファイルを送信 する。

<span id="page-6-0"></span>2.1.2 検査センターから医療機関(病院/診療所)

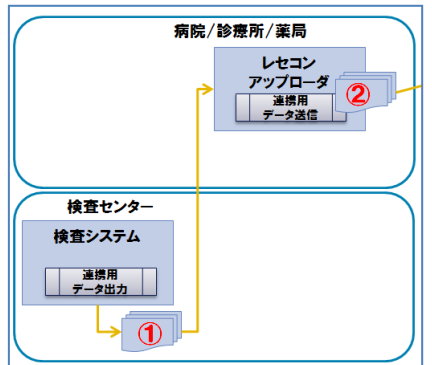

#### 図 **2.1.2.1** 地域医療連携ネットワーク(検査センターから医療機関)

<適用シーン>

検査センターから医療機関(病院/診療所)へ検査結果の送付を行う。

<API 仕様>

① 「検査システム」からの出力

#### 表 **2.1.2.2** データ出力形式

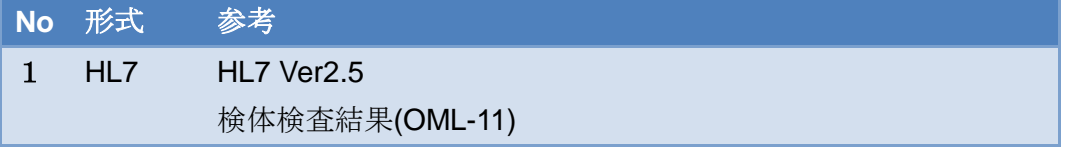

医療機関へのデータ送付は、「USB メモリ」もしくは「Web ダウンロード」で行う

② 「アップローダ」からの出力 レセコンからのファイルと同様に、送信用フォルダに検査結果のデータファイル をコピー後、暗号化圧縮し、ファイルを送信する。

<span id="page-7-0"></span>2.2 リポジトリ登録 (データセンタ)

#### <span id="page-7-1"></span>2.2.1 データ受信からレセリポジトリ用データ変換

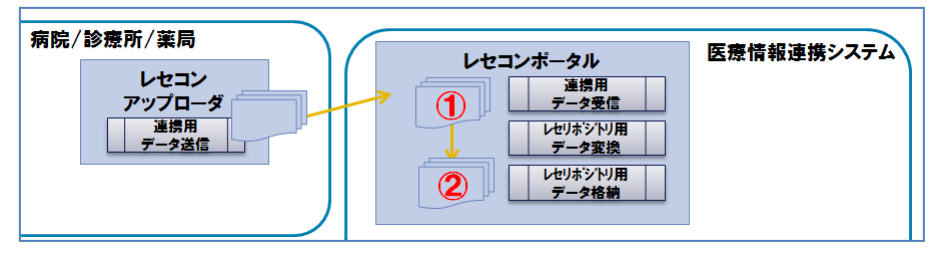

図 **2.2.1.1** 地域医療連携ネットワーク(レセリポジトリ用データ変換)

<適用シーン>

データセンタ内において、医療機関(病院/診療所/薬局)から受信したデータをレセ リポジトリ用データへ変換を行う。

#### <API 仕様>

データ形式により、以下の形式に変換する。

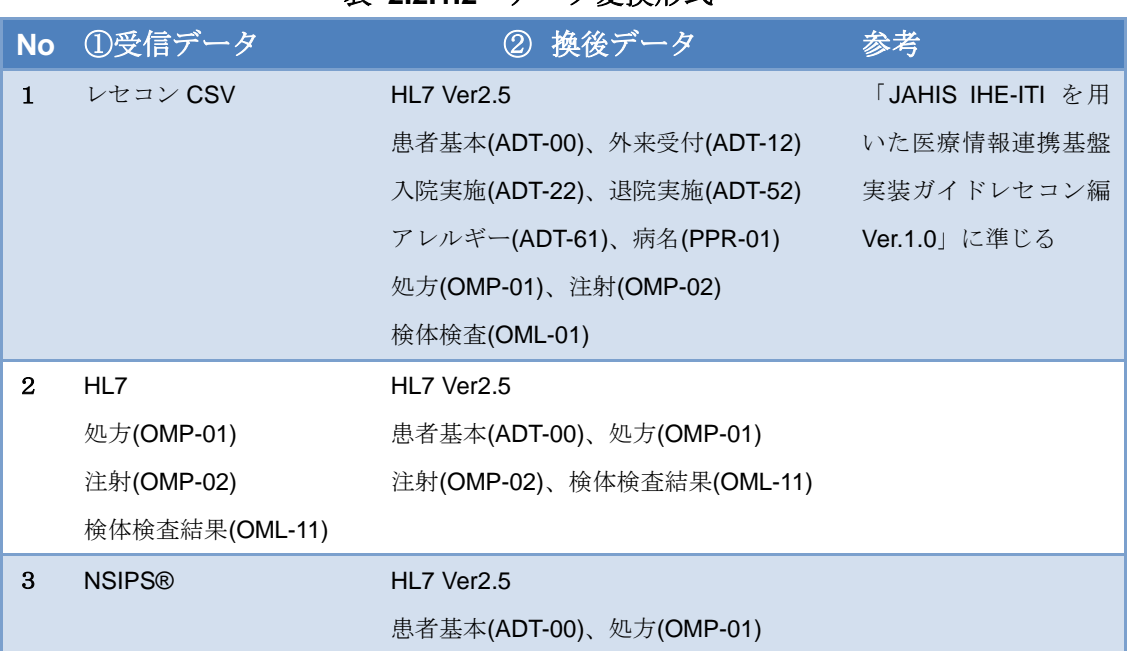

#### 表 **2.2.1.2** データ変換形式

<span id="page-8-0"></span>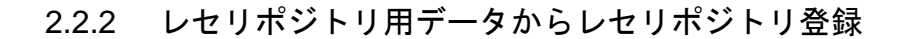

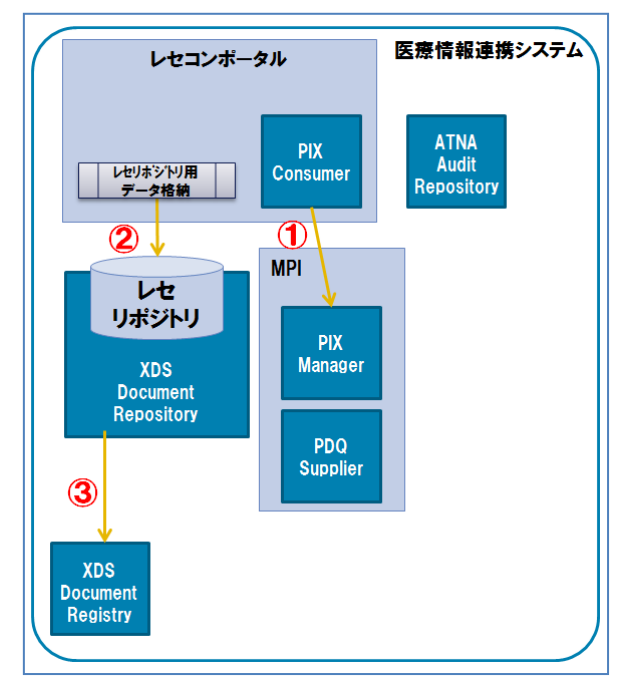

#### 図 **2.2.2.1** 地域医療連携ネットワーク(レセリポジトリ登録)

<適用シーン>

変換されたレセリポジトリ用データを、XDS リポジトリへ登録を行う。

<API 仕様>

#### 表 **2.2.2.2** リポジトリ登録処理

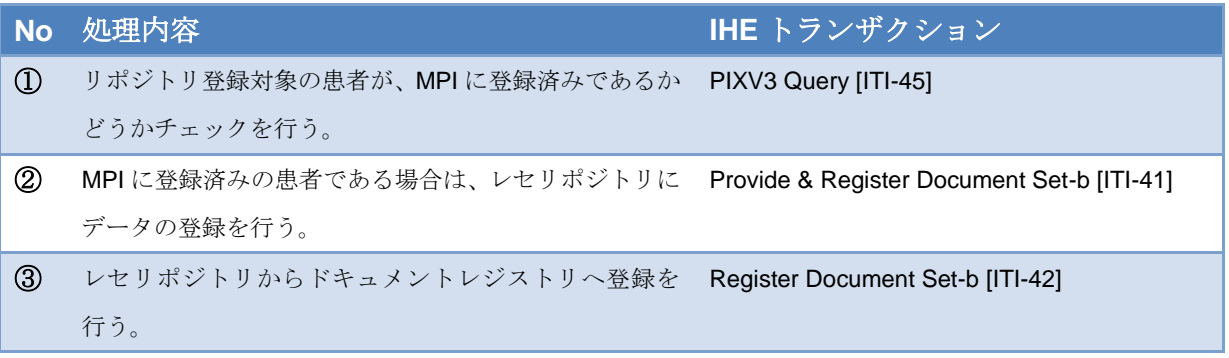

<span id="page-9-0"></span>2.3 Web アプリケーション

#### <span id="page-9-1"></span>2.3.1 患者登録

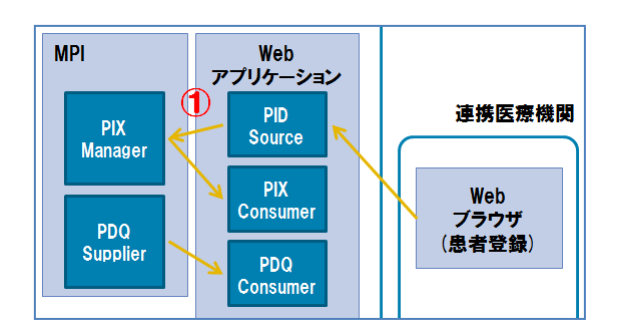

#### 図 **2.3.1.1** 地域医療連携ネットワーク(患者登録)

<適用シーン>

地域連携システムに患者情報の登録を行う。

<API 仕様>

#### 表 **2.3.1.2** 患者登録処理

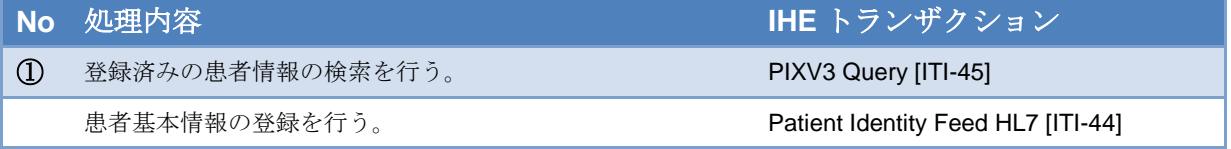

# <span id="page-10-0"></span>2.3.2 患者データビューア

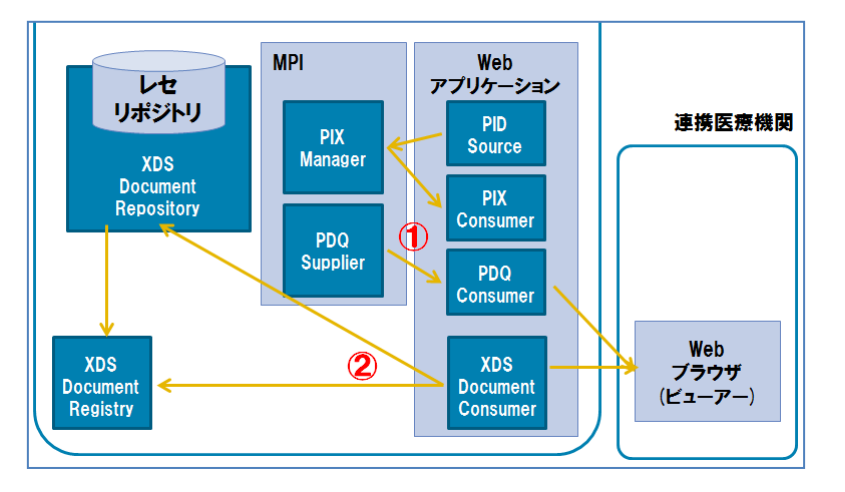

#### 図 **2.3.2.1** 地域医療連携ネットワーク(患者データビューア)

<適用シーン>

地域連携システムで患者情報(基本情報、文書情報等)の参照を行う。

<API 仕様>

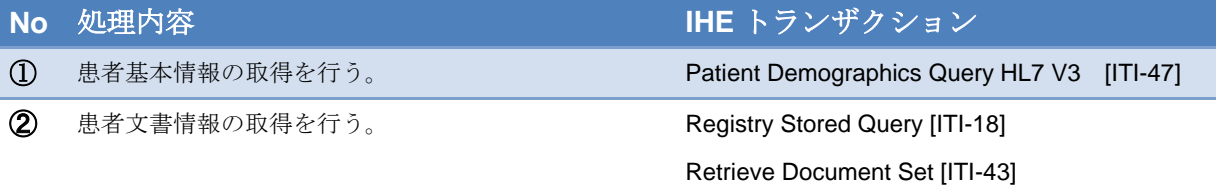

#### 表 **2.3.2.2** 患者データビューア処理

#### <span id="page-11-0"></span>2.4 PIX 情報連携

#### <span id="page-11-1"></span>2.4.1 患者登録

<適用シーン>

地域連携システムで患者登録が行われたとき、他の地域連携システムに PIX(患者 ID 関連付け)情報の連携を行う。

<API 仕様>

1) HumanBridge で患者登録が行われた場合

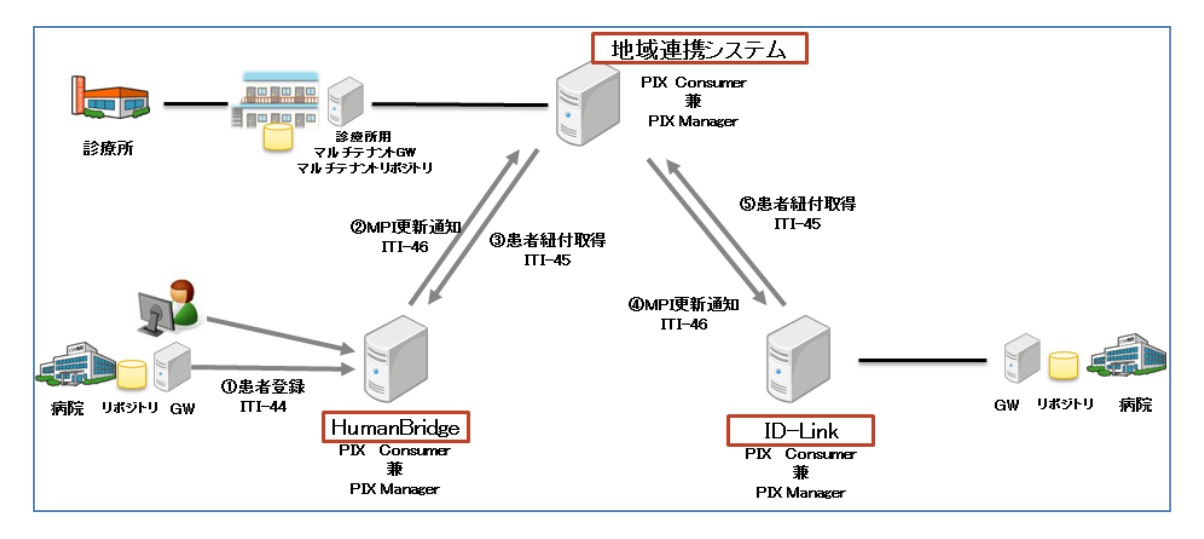

図 **2.4.1.1).1 PIX** 情報連携(**HumanBridge** で患者登録)

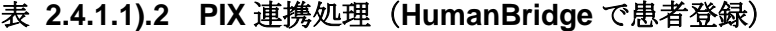

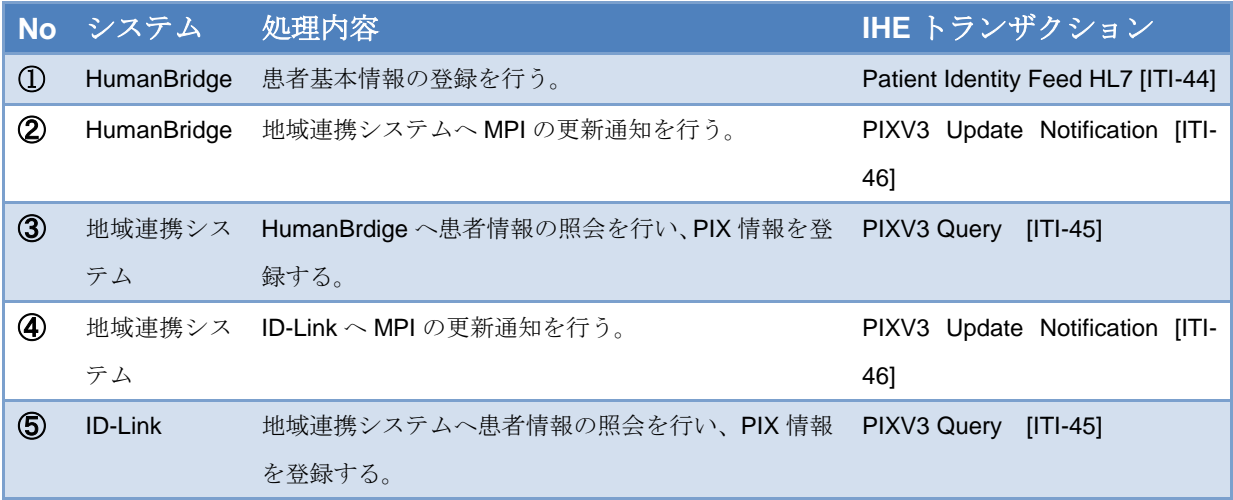

### 2) ID-Link で患者登録が行われた場合

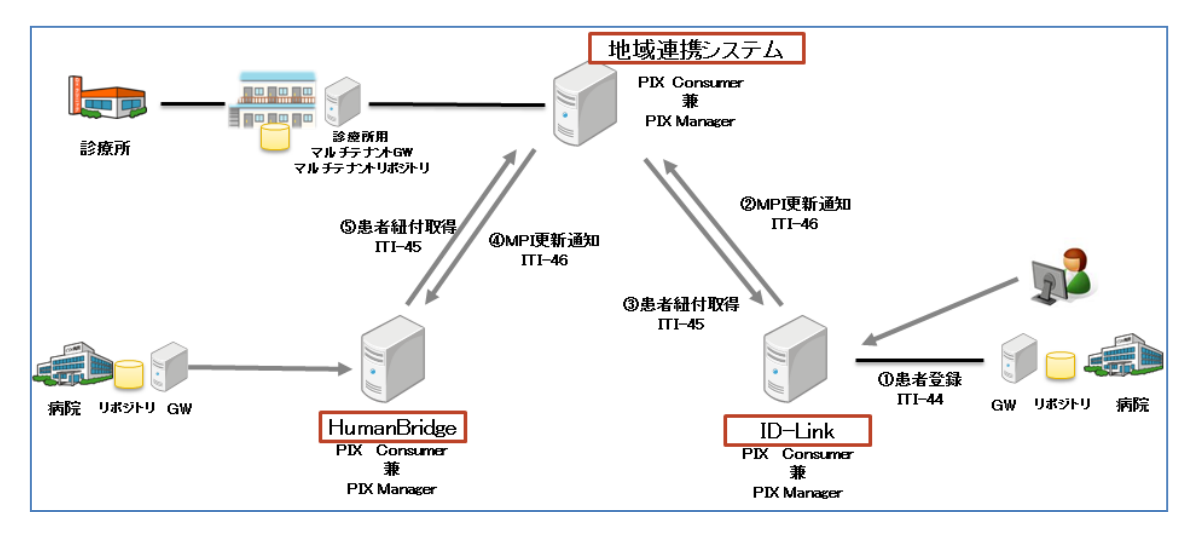

図 **2.4.1.2).1 PIX** 情報連携(**ID-Link** で患者登録)

| <b>No</b>     | システム           | 処理内容                                | IHE トランザクション                       |
|---------------|----------------|-------------------------------------|------------------------------------|
| $^\circledR$  | <b>ID-Link</b> | 患者基本情報の登録を行う。                       | Patient Identity Feed HL7 [ITI-44] |
| 2             | <b>ID-Link</b> | 地域連携システムへ MPI の更新通知を行う。             | PIXV3 Update Notification [ITI-46] |
| $\circled{3}$ | 地域連携シス         | ID-Link へ患者情報の照会を行い、PIX 情報を登        | PIXV3 Query<br>$[ T -45]$          |
|               | テム             | 録する。                                |                                    |
| ⊕             | 地域連携シス         | HumanBridge へ MPI の更新通知を行う。         | PIXV3 Update Notification [ITI-46] |
|               | テム             |                                     |                                    |
| ⑤             | HumanBridge    | 地域連携システムへ患者情報の照会を行い、PIX PIXV3 Query | $[ T -45]$                         |
|               |                | 情報を登録する。                            |                                    |

表 **2.4.1.2).2 PIX** 連携処理(**ID-Link** で患者登録)

3)地域連携システムで患者登録が行われた場合

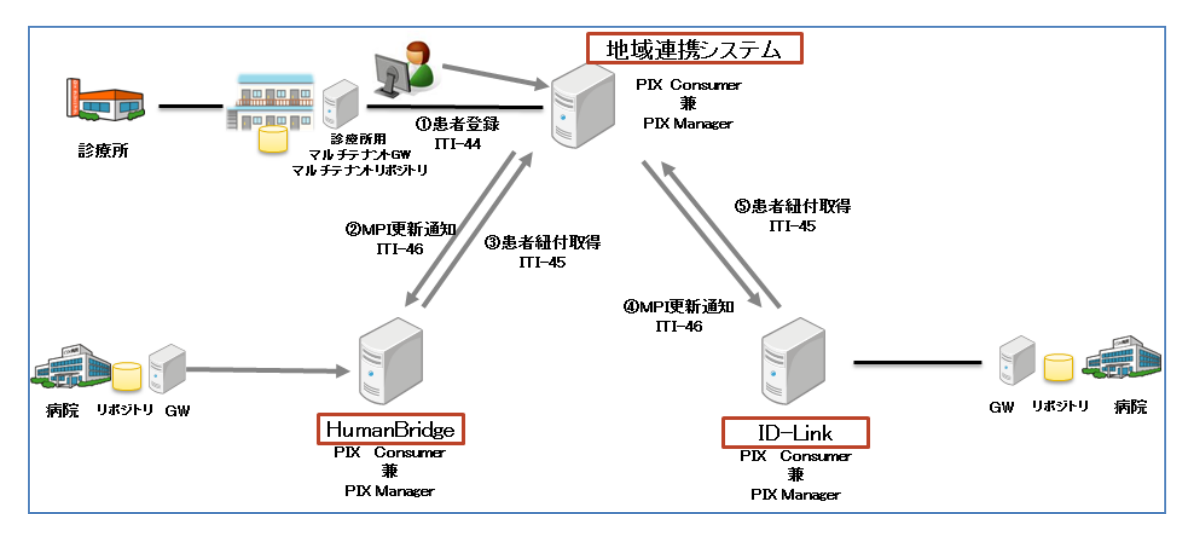

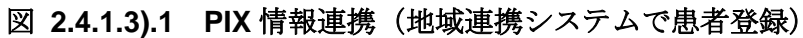

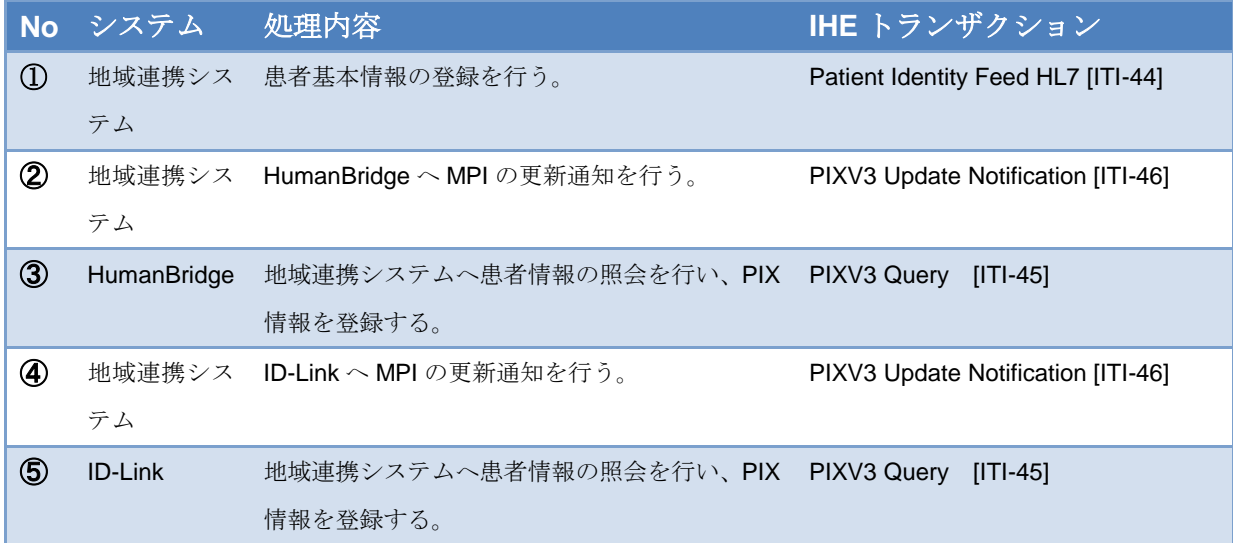

#### 表 **2.4.1.3).2 PIX** 連携処理(地域連携システムで患者登録)

## <span id="page-14-0"></span>2.5 XCA 情報連携

# <span id="page-14-1"></span>2.5.1 XCA 情報連携

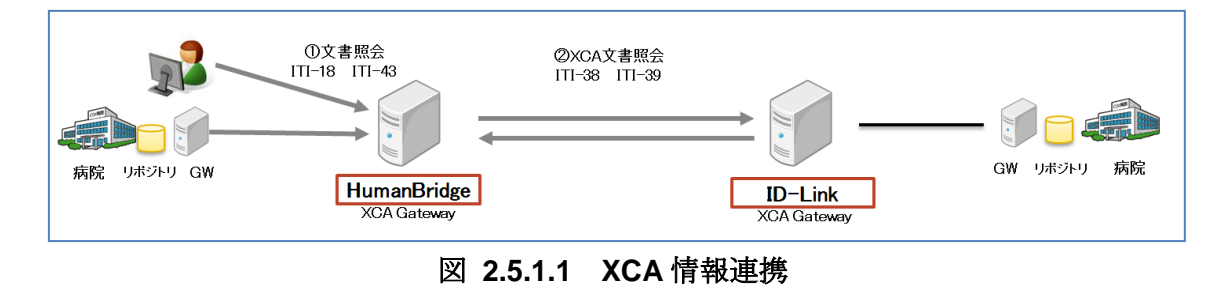

<適用シーン>

HumanBridge もしくは ID-Link から、他の地域連携システムの患者文書情報を照会す る。

<API 仕様>

#### 表 **2.5.1.2 XCA** 連携処理

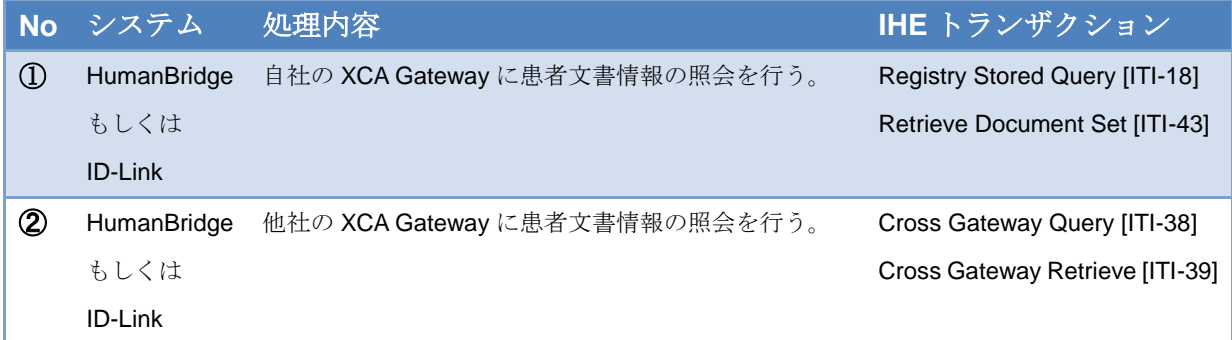